## **Инструкция оплаты услуг наличными денежными средствами через устройства самообслуживания**

## С использованием штрих-кода

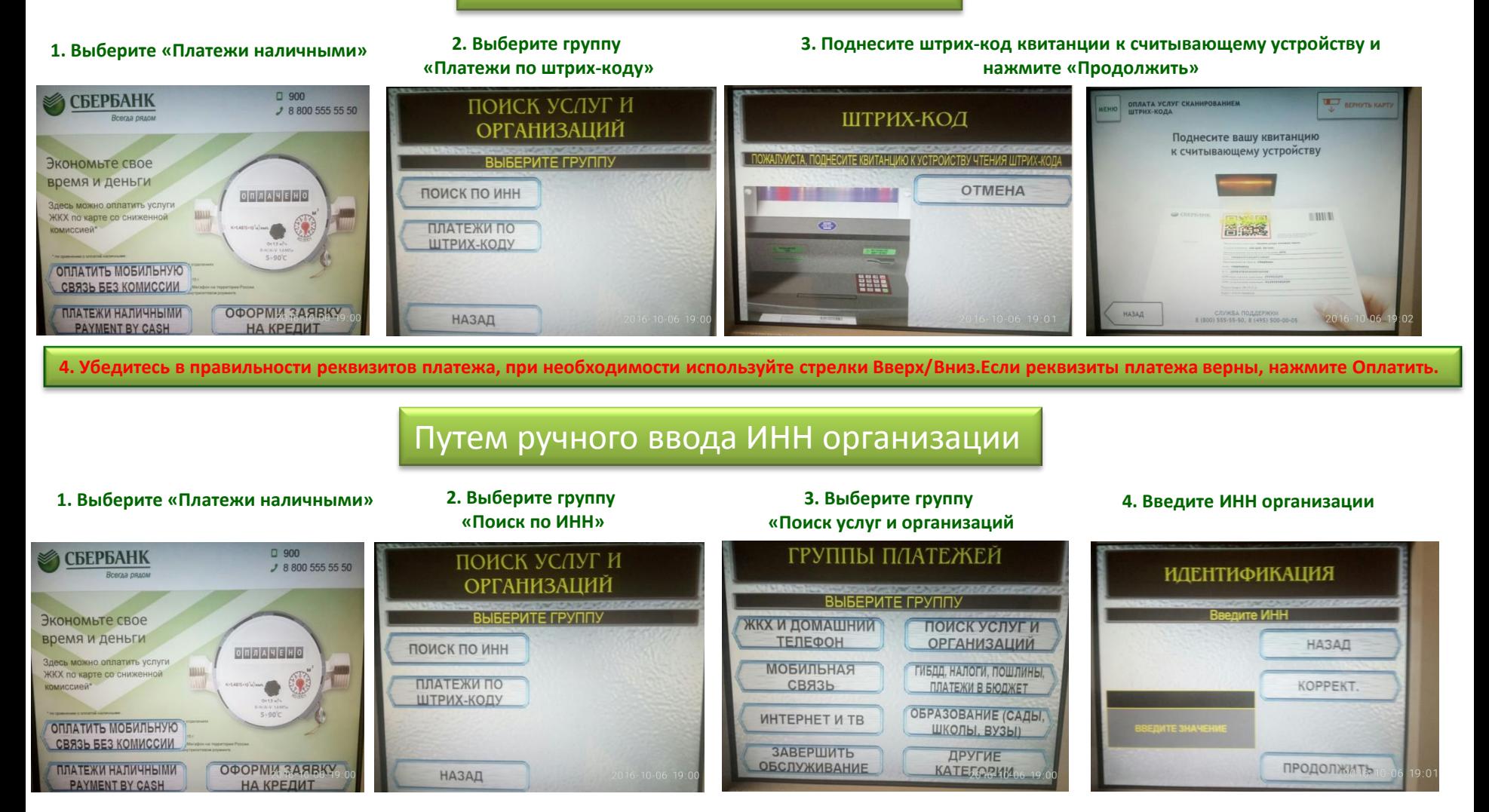

- **5. Сверьте реквизиты организации.**
- **6. Введите сумму платежа.**
- **7. Нажмите Продолжить.**

**8. Убедитесь в правильности реквизитов платежа, при необходимости используйте стрелки Вверх/Вниз.Если реквизиты платежа верны, нажмите Оплатить.**